## **Настройка телевизоров марки TOSHIBA для приема DVB-C**

1. Включите телевизор. Зайдите в меню. Выберите язык русский

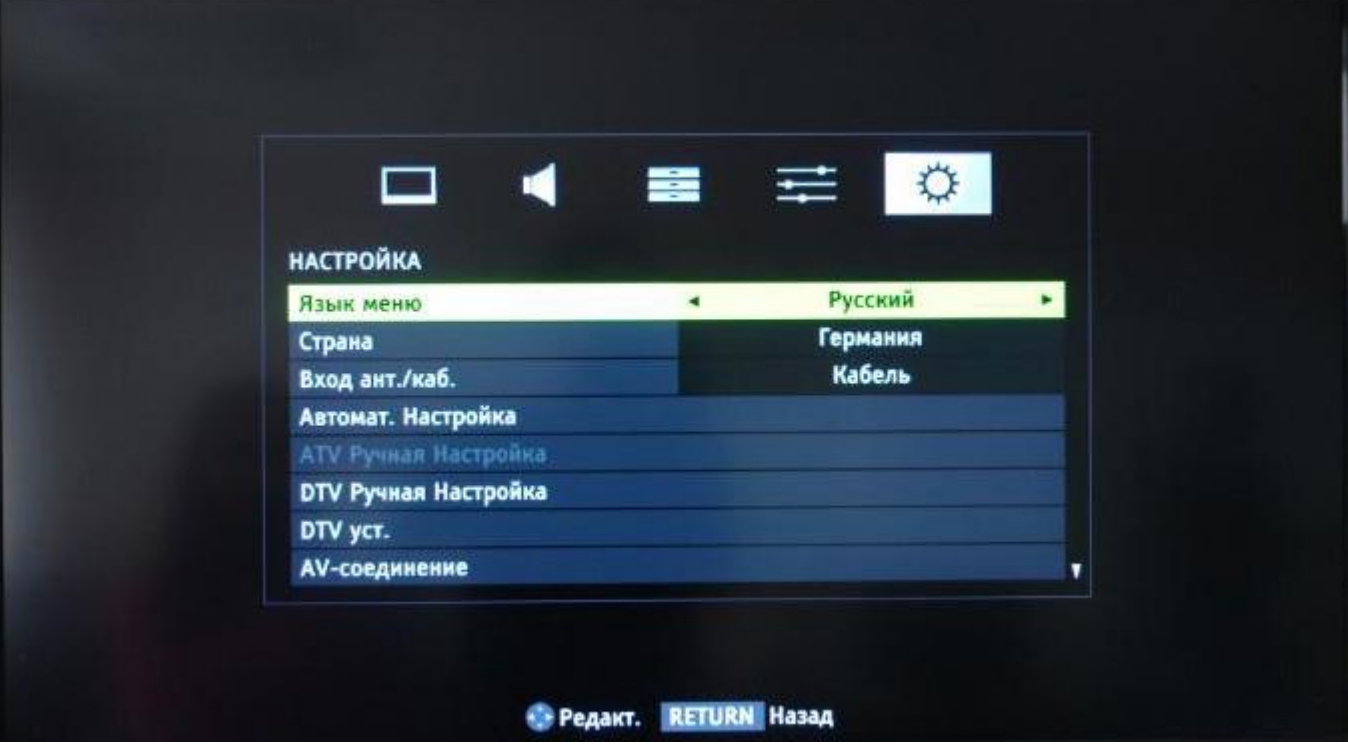

2. Перейдите на вкладку DTV ручная настройка и нажмите ОК

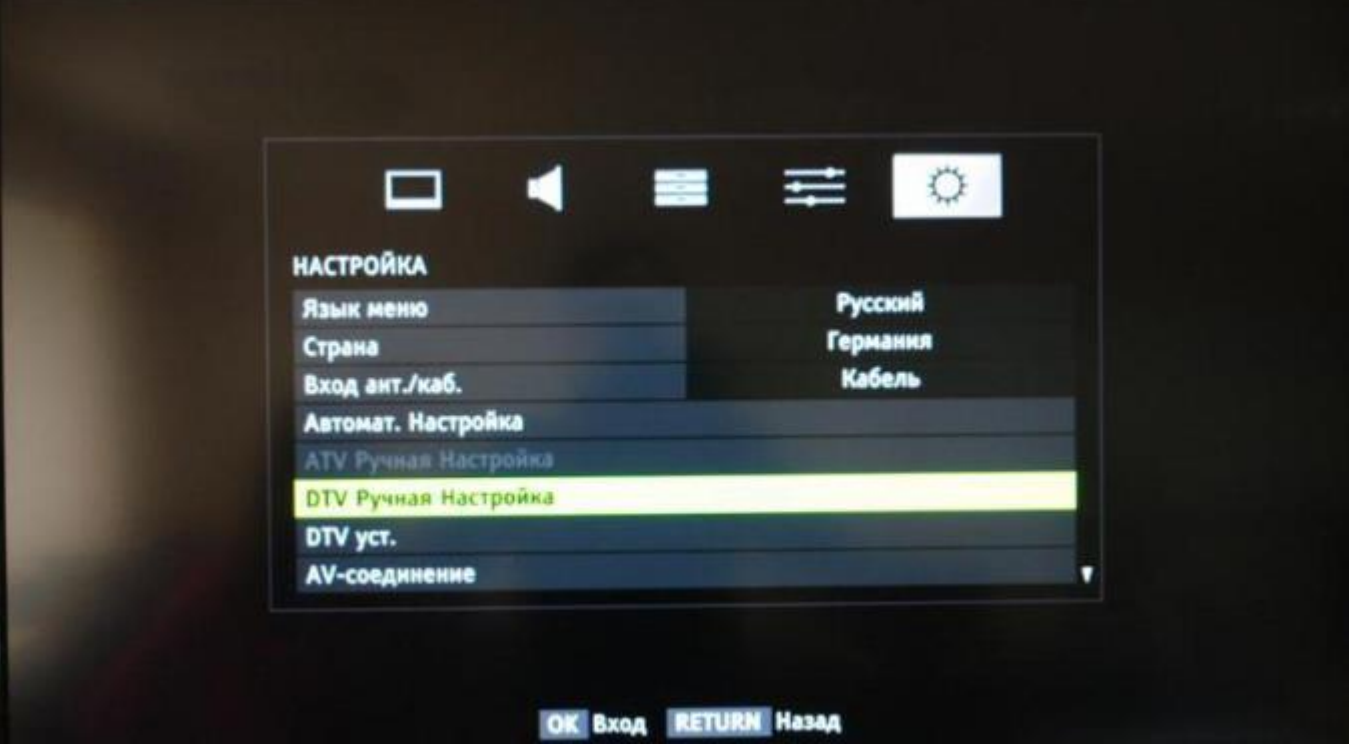

3. Введите частоту 170000, модуляцию 128, скорость передачи символов 6931

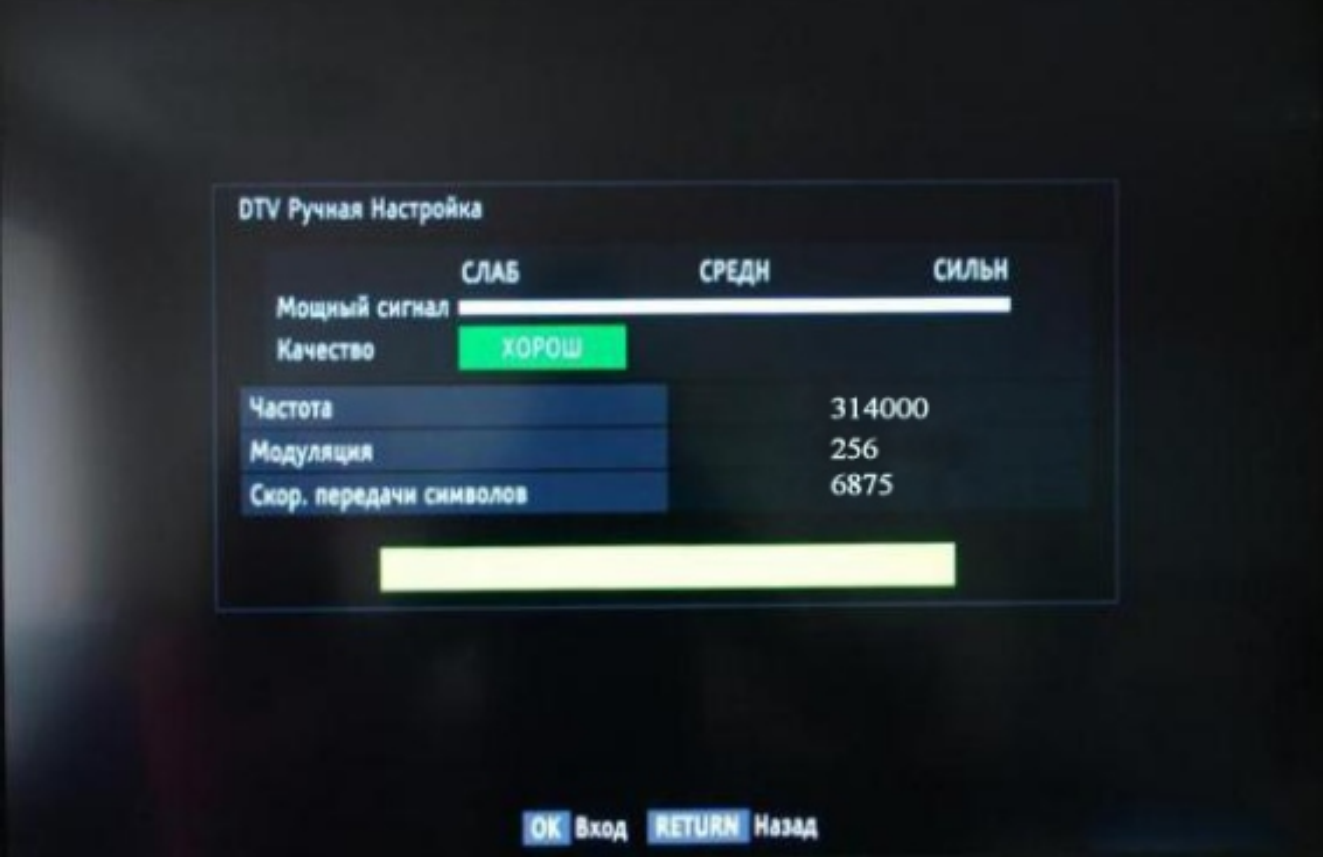

4. После нажатия кнопки OK начнется поиск, в результате которого должно быть обнаружены каналы.

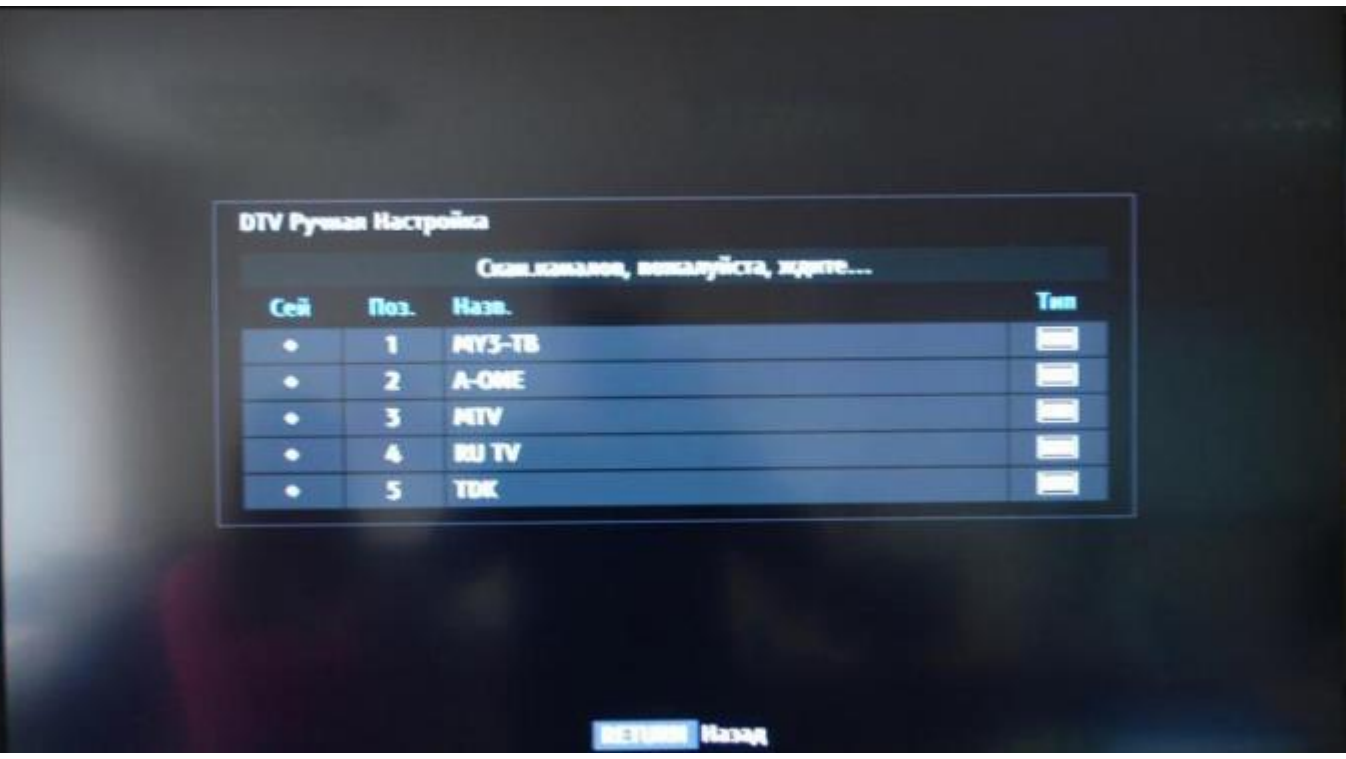